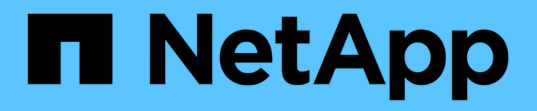

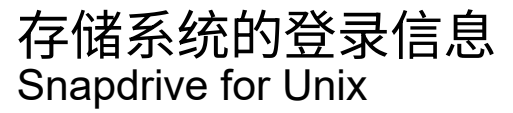

NetApp October 04, 2023

This PDF was generated from https://docs.netapp.com/zh-cn/snapdriveunix/aix/task\_specifying\_login\_information.html on October 04, 2023. Always check docs.netapp.com for the latest.

# 目录

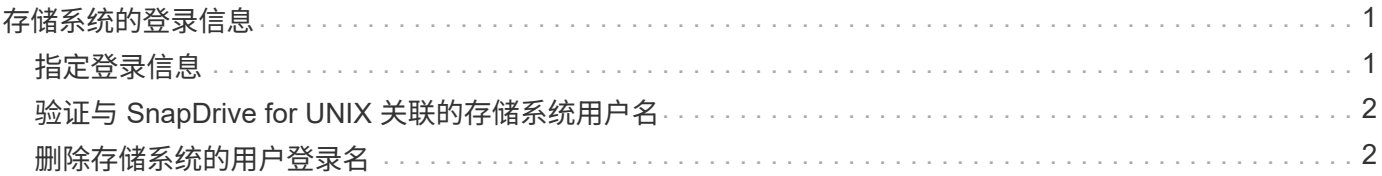

## <span id="page-2-0"></span>存储系统的登录信息

通过用户名或密码, SnapDrive for UNIX 可以访问每个存储系统。它还提供了安全性, 因 为除了以 root 身份登录之外,运行 SnapDrive for UNIX 的用户还必须在系统提示时提供正 确的用户名或密码。如果登录受到影响,您可以将其删除并设置新的用户登录。

您在设置每个存储系统时为其创建了用户登录名。要使 SnapDrive for UNIX 能够与存储系统配合使用,您必须 为其提供此登录信息。根据您在设置存储系统时指定的内容,每个存储系统可以使用相同的登录名或唯一的登录 名。

SnapDrive for UNIX 会将这些登录和密码以加密形式存储在每个主机上。您可以通过设置 ` *SnapDrive.conf*` 配 置变量 ` *use-https-to\_filer=on*` 来指定 SnapDrive for UNIX 在与存储系统通信时对此信息进行加密。

### <span id="page-2-1"></span>指定登录信息

您必须指定存储系统的用户登录信息。根据您在设置存储系统时指定的内容,每个存储系 统可以使用相同的用户名或密码,也可以使用唯一的用户名或密码。如果所有存储系统都 使用相同的用户名或密码信息,则必须执行以下步骤一次。如果存储系统使用唯一的用户 名或密码,则必须对每个存储系统重复以下步骤。

确保以 root 用户身份登录。

#### 步骤

1. 输入以下命令:

` \* SnapDrive 配置集 *user\_name filername* [*filername…*]\*`

`user\_name`是首次设置存储系统时为该存储系统指定的用户名。

` *filername*` 是存储系统的名称。

` *[filername…]*` 定义,如果所有存储系统名称都具有相同的用户登录名或密码,则可以在一个命令行中输入 多个存储系统名称。必须至少输入一个存储系统的名称。

2. 在提示符处,输入密码(如果有)。

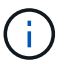

如果未设置密码,请在系统提示输入密码时按 Enter 键(空值)。

此示例为名为 toasters 的存储系统设置一个名为 root 的用户:

```
# snapdrive config set `root` toaster
Password for root:
Retype Password:
```
此示例为三个存储系统设置了一个名为 root 的用户:

```
# snapdrive config set root toaster oven broiler
Password for root:
Retype Password:
```
3. 如果您的另一个存储系统使用不同的用户名或密码,请重复这些步骤。

### <span id="page-3-0"></span>验证与 **SnapDrive for UNIX** 关联的存储系统用户名

您可以通过执行 SnapDrive config list` 命令来验证哪个用户名 SnapDrive for UNIX 与存储 系统关联。

您必须已以 root 用户身份登录。

步骤

1. 输入以下命令:

` \* SnapDrive 配置列表 \*`

此命令显示在 SnapDrive for UNIX 中指定了用户的所有系统的用户名或存储系统对。它不会显示存储系统的 密码。

此示例显示了与名为 Rapidel 的存储系统和中型存储系统关联的用户:

```
# snapdrive config list
user name storage system name
-----------------------------
rumplestiltskins rapunzel
longuser mediumstoragesystem
```
### <span id="page-3-1"></span>删除存储系统的用户登录名

您可以通过执行 SnapDrive config delete` 命令来删除一个或多个存储系统的用户登录名。

确保以 root 用户身份登录。

步骤

1. 输入以下命令:

`\* SnapDrive config delete *appliage\_name [appliation\_name]*\*`

` 设备名称 \_` 是要删除其用户登录信息的存储系统的名称。

SnapDrive for UNIX 会删除您指定的存储系统的用户名或密码登录信息。

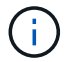

#### 版权信息

版权所有 © 2023 NetApp, Inc.。保留所有权利。中国印刷。未经版权所有者事先书面许可,本文档中受版权保 护的任何部分不得以任何形式或通过任何手段(图片、电子或机械方式,包括影印、录音、录像或存储在电子检 索系统中)进行复制。

从受版权保护的 NetApp 资料派生的软件受以下许可和免责声明的约束:

本软件由 NetApp 按"原样"提供,不含任何明示或暗示担保,包括但不限于适销性以及针对特定用途的适用性的 隐含担保,特此声明不承担任何责任。在任何情况下,对于因使用本软件而以任何方式造成的任何直接性、间接 性、偶然性、特殊性、惩罚性或后果性损失(包括但不限于购买替代商品或服务;使用、数据或利润方面的损失 ;或者业务中断),无论原因如何以及基于何种责任理论,无论出于合同、严格责任或侵权行为(包括疏忽或其 他行为),NetApp 均不承担责任,即使已被告知存在上述损失的可能性。

NetApp 保留在不另行通知的情况下随时对本文档所述的任何产品进行更改的权利。除非 NetApp 以书面形式明 确同意,否则 NetApp 不承担因使用本文档所述产品而产生的任何责任或义务。使用或购买本产品不表示获得 NetApp 的任何专利权、商标权或任何其他知识产权许可。

本手册中描述的产品可能受一项或多项美国专利、外国专利或正在申请的专利的保护。

有限权利说明:政府使用、复制或公开本文档受 DFARS 252.227-7013(2014 年 2 月)和 FAR 52.227-19 (2007 年 12 月)中"技术数据权利 — 非商用"条款第 (b)(3) 条规定的限制条件的约束。

本文档中所含数据与商业产品和/或商业服务(定义见 FAR 2.101)相关,属于 NetApp, Inc. 的专有信息。根据 本协议提供的所有 NetApp 技术数据和计算机软件具有商业性质,并完全由私人出资开发。 美国政府对这些数 据的使用权具有非排他性、全球性、受限且不可撤销的许可,该许可既不可转让,也不可再许可,但仅限在与交 付数据所依据的美国政府合同有关且受合同支持的情况下使用。除本文档规定的情形外,未经 NetApp, Inc. 事先 书面批准,不得使用、披露、复制、修改、操作或显示这些数据。美国政府对国防部的授权仅限于 DFARS 的第 252.227-7015(b)(2014 年 2 月)条款中明确的权利。

商标信息

NetApp、NetApp 标识和 <http://www.netapp.com/TM> 上所列的商标是 NetApp, Inc. 的商标。其他公司和产品名 称可能是其各自所有者的商标。